# **助っ人クラウド 建築進捗履歴(スマホ向け)**

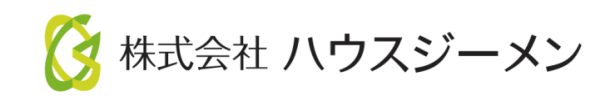

目次

- **[アクセス方法](#page-2-0)**
- **[【参考】](#page-4-0)ID・PW自動入力**
- **[写真アップロード](#page-5-0)**
- **[工程表テンプレート適用](#page-8-0)**
- **[不適合箇所](#page-8-0)**

<mark>◇</mark>株式会社 ハウスジーメン © House G-men Co., Ltd All Rights Reserved. Confidential 1 **MSJ GROUP** 

<span id="page-2-0"></span>アクセス方法

## **建築進捗履歴(スマホ向け) について**

助っ人クラウドの建築進捗履歴はスマホ・タブレットに対応しております。 スマホ・タブレット等のデバイスで撮影、簡単共有、報告書を自動作成するなど 施工写真を一括管理することができます。物件ごとの進捗が一目でわかるので、 工程が「見える化」され、進捗管理が格段にしやすくなります。工事記録や履歴が 蓄積できるので、アフター時にも役立ちます。

### **アクセス方法**

スマホ・タブレットで利用するにはURL[\(https://www.hp-core.net/users/login\)](https://www.hp-core.net/users/login)へ アクセスする必要があります。助っ人クラウドのログイン画面へは、以下のQRコード を読み取っていただくか、インターネット検索でアクセスください。

### **< QRコードの場合>**

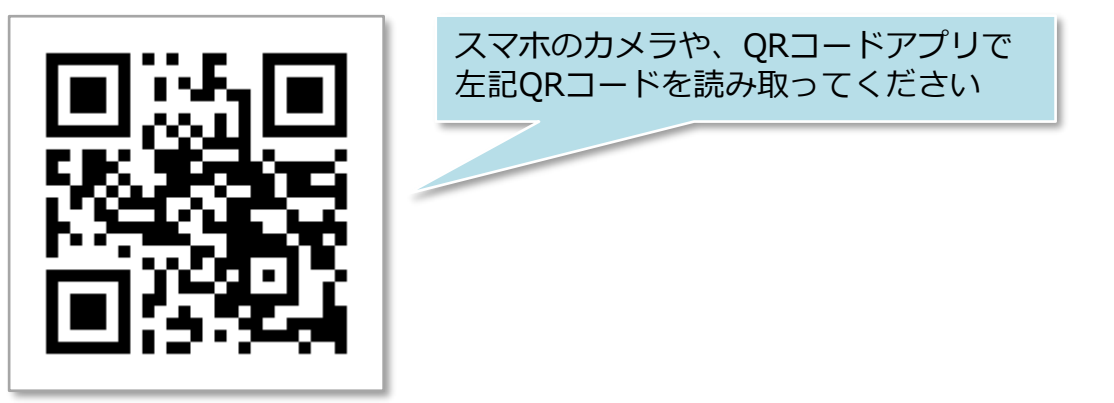

### **<インターネット検索の場合>**

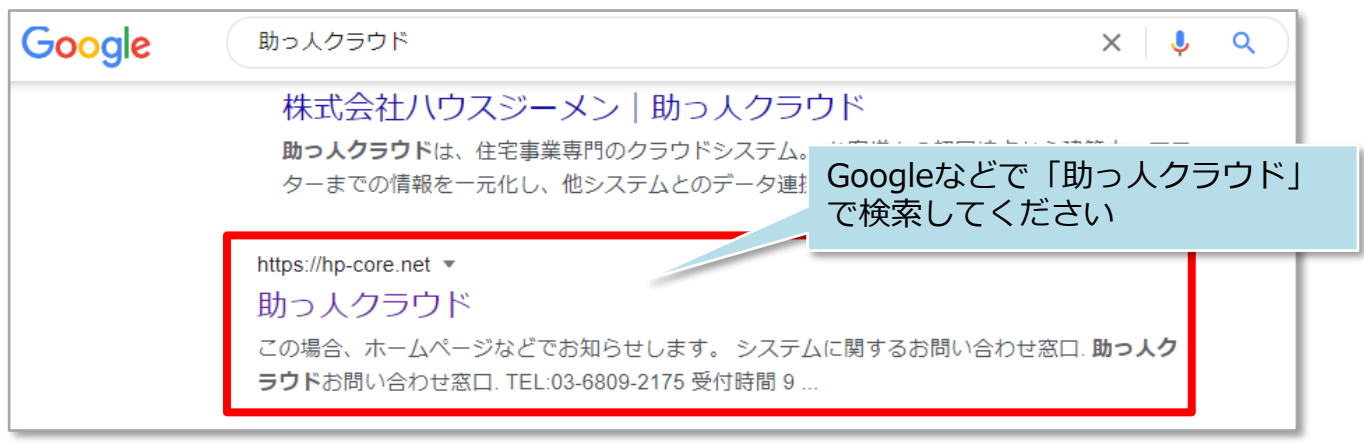

### **オススメ利用方法**

助っ人クラウドをホーム画面やお気に入りに登録する際に、建築進捗履歴の画面で 登録すると、助っ人クラウドログイン後にスマホに対応した建築進捗履歴の画面に 即時アクセスできるので、オススメです。※マニュアルの画面はiPhone、Safariです。

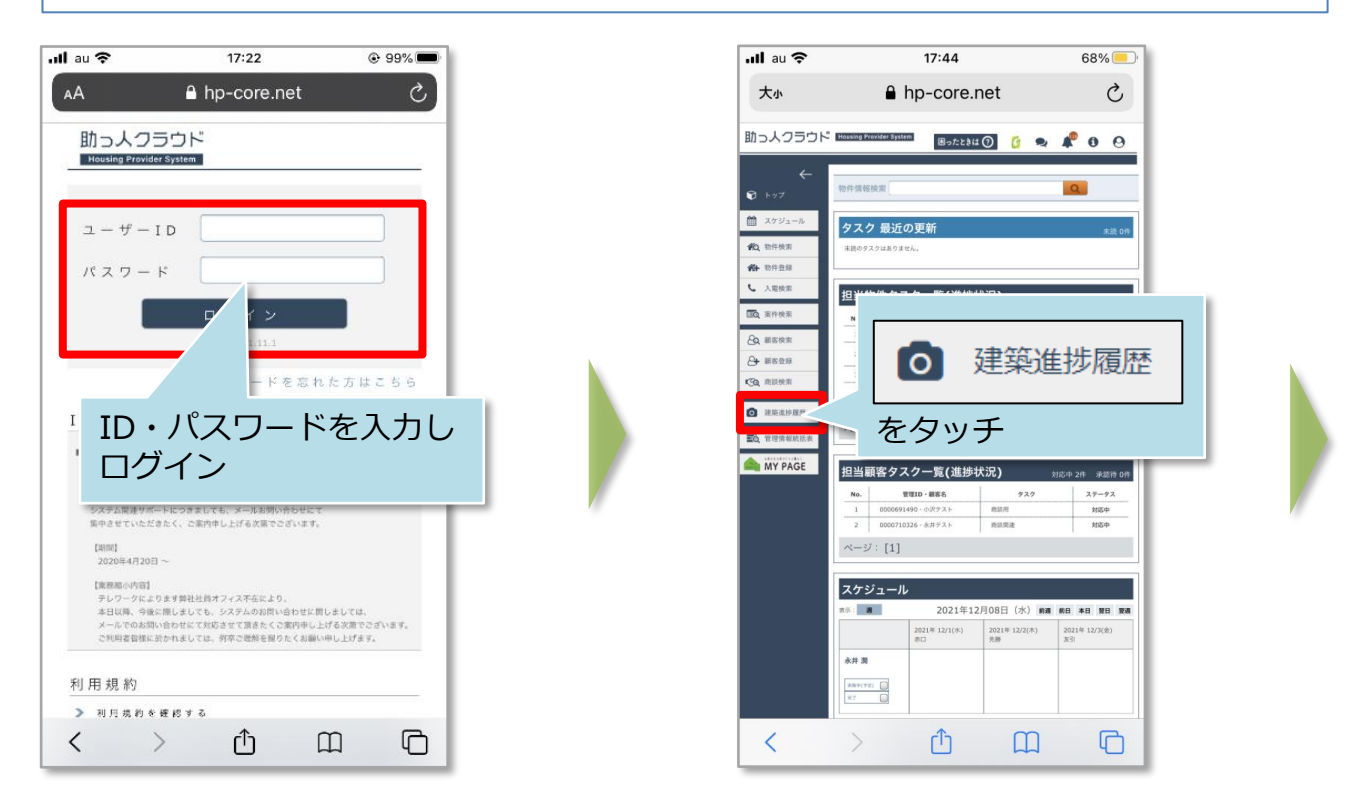

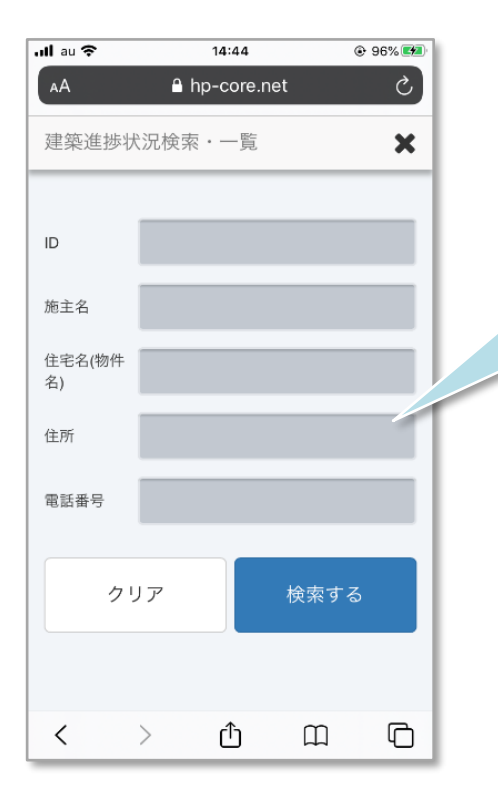

この画面でホーム画面やお気に入りを 登録すると次回から本画面に即時アク セスできます

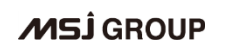

<span id="page-4-0"></span>【参考】ID・パスワード自動入力

### **ID・パスワードの自動入力方法**

スマホの機能に、ID・パスワードを保存し、自動入力をする機能があります。 設定を行うと都度の入力が不要になりますので、利便性が向上します。

※ID・パスワードの保存はセキュリティリスクも高まりますので十分ご留意の上ご利 用ください。

※iPhoneの参考資料です。OSバージョンによっては、以下の設定方法と異なる場合が ございます。 設定方法が異なる場合や機種が異なる場合は、ご利用のスマートフォ ンのマニュアルをご参照ください。

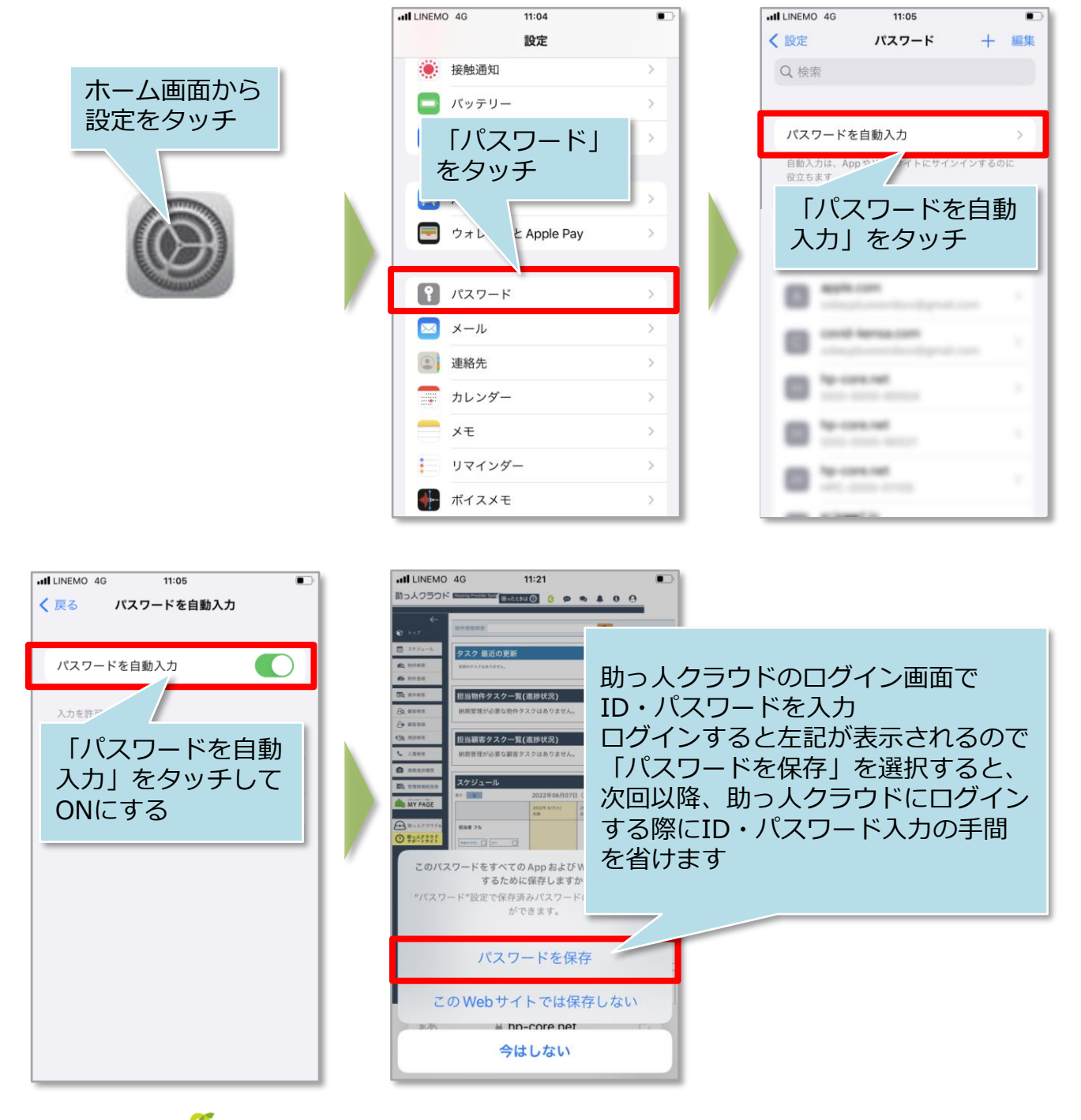

√ 株式会社 ハウスジーメン **MSJ GROUP** © **Confidential** <sup>4</sup> House G-men Co., Ltd All Rights Reserved.

# <span id="page-5-0"></span>写真アップロード

### **検索・閲覧・アップロード方法**

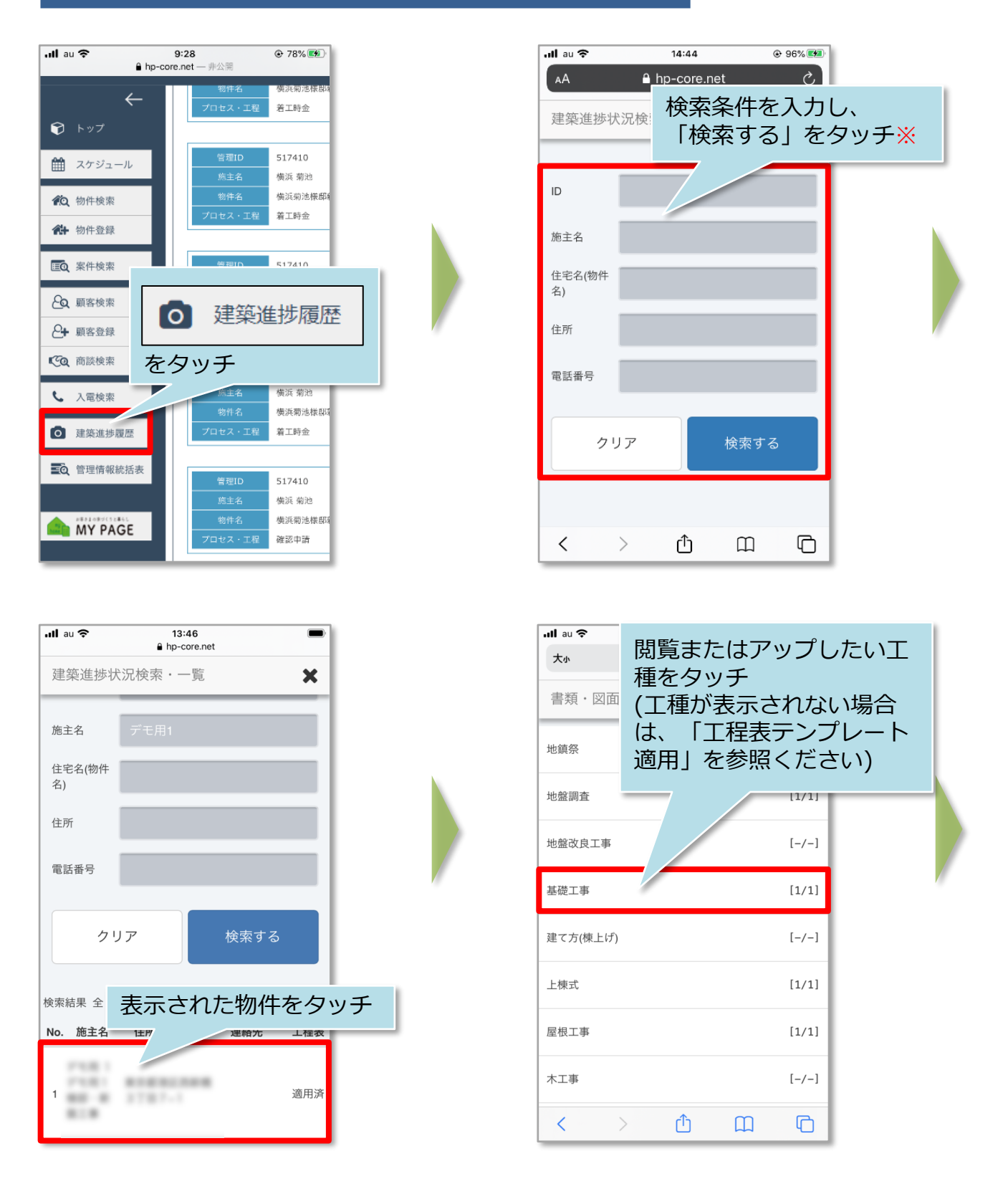

※検索条件が未入力の状態で「検索する」をタッチした場合は、閲覧可能な全物件 が表示されます。

<mark>◇</mark> 株式会社 ハウスジーメン © House G-men Co., Ltd All Rights Reserved. Confidential 5 **MSJ GROUP** 

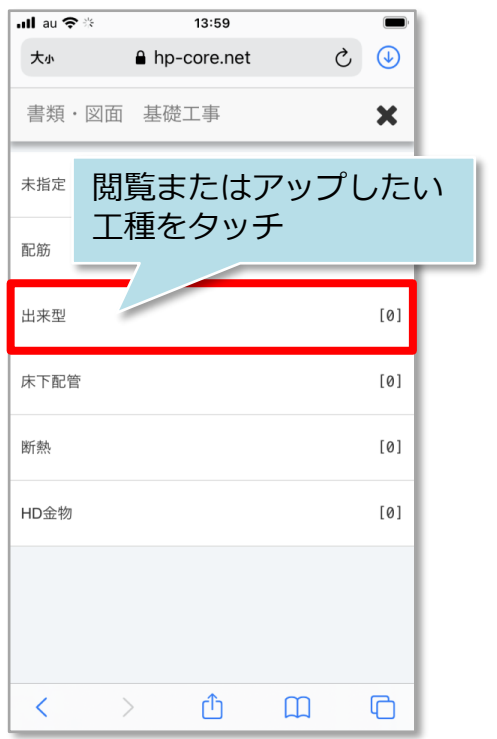

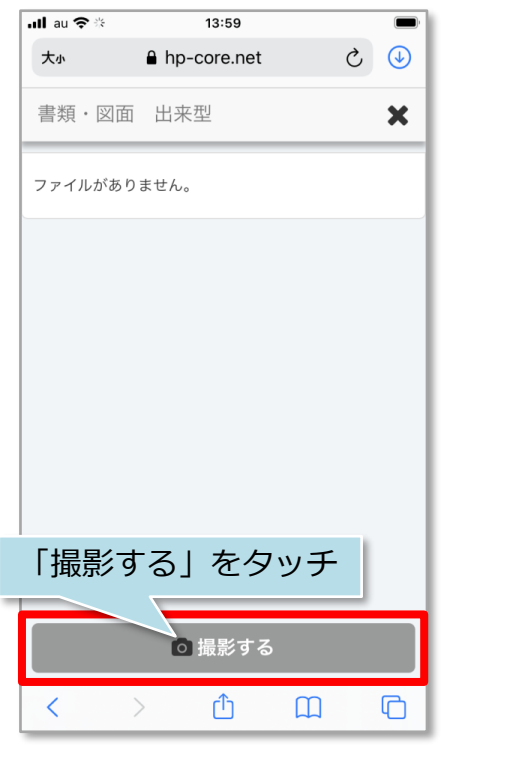

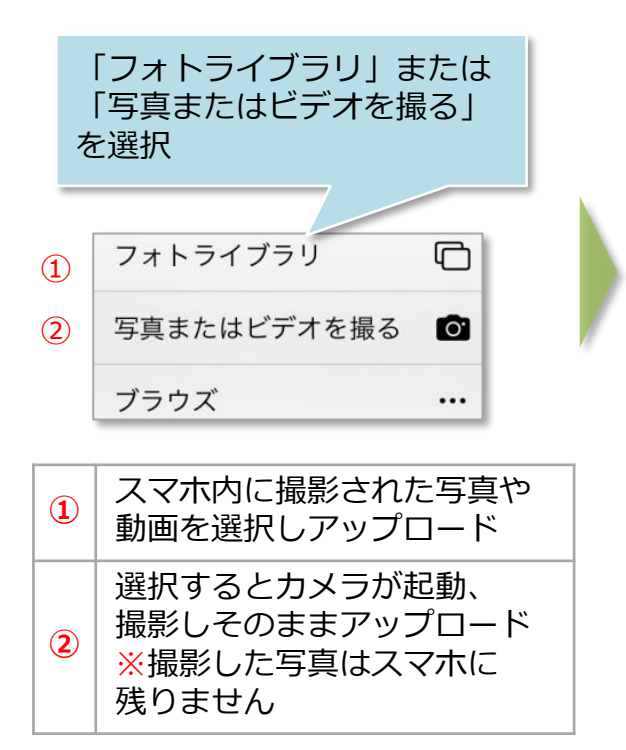

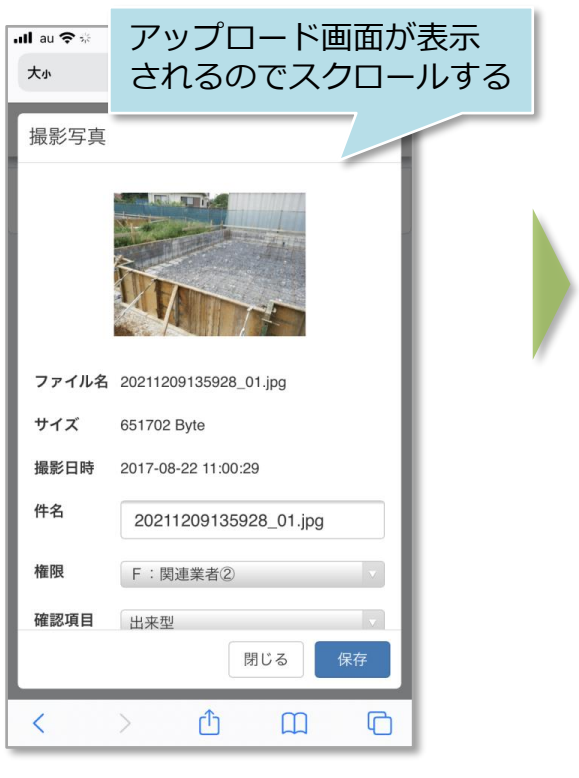

<mark>◇</mark> 株式会社 ハウスジーメン © House G-men Co., Ltd All Rights Reserved. Confidential 6 **MSJ GROUP** 

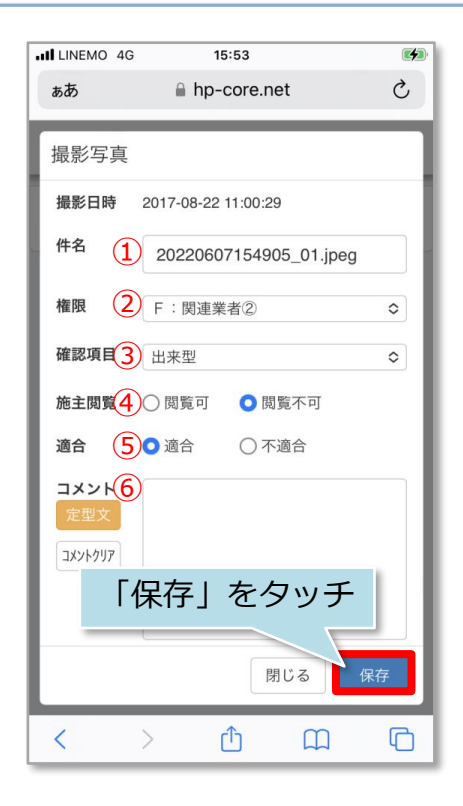

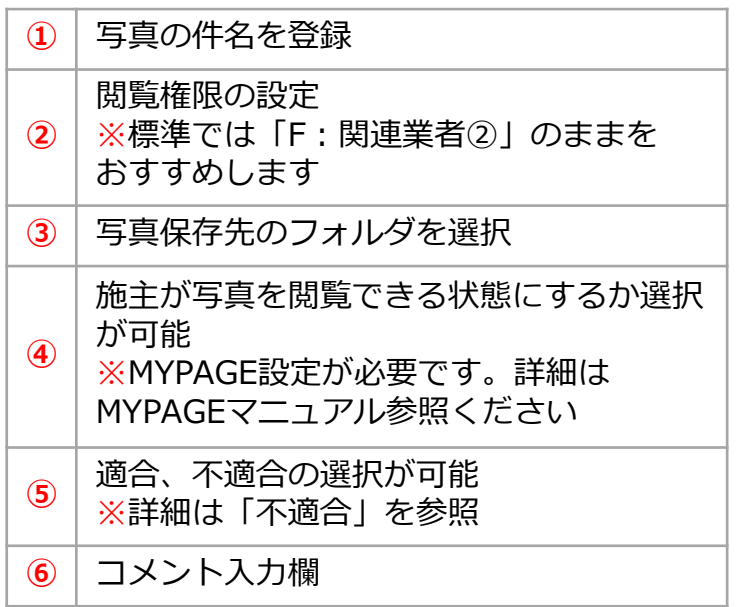

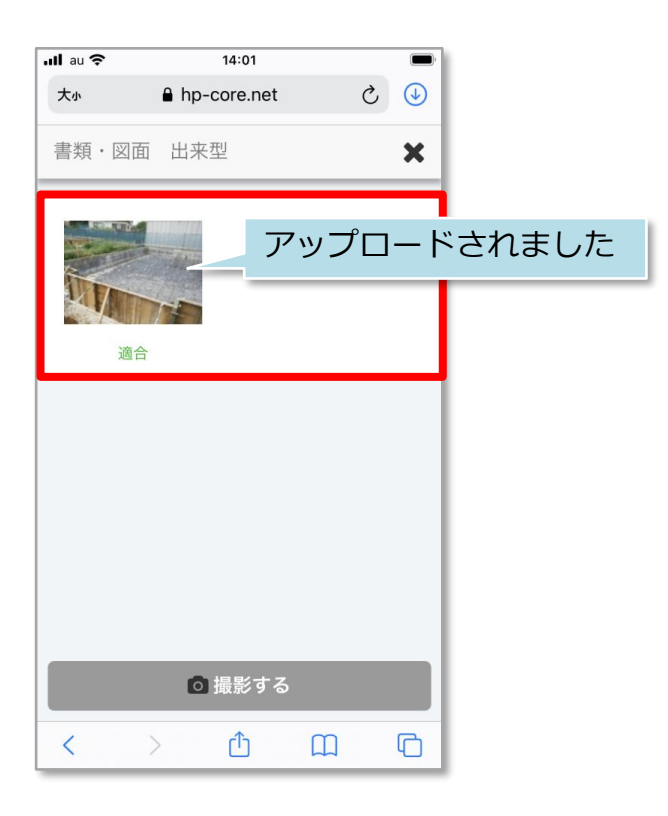

**MSJ GROUP を株式会社 ハウスジーメン** © House G-men Co., Ltd All Rights Reserved. Confidential 7

<span id="page-8-0"></span>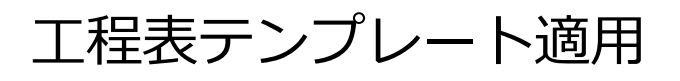

### **工程表テンプレートの適用方法**

#### パソコンの操作と同様に、工程表テンプレートを適用することが可能です。

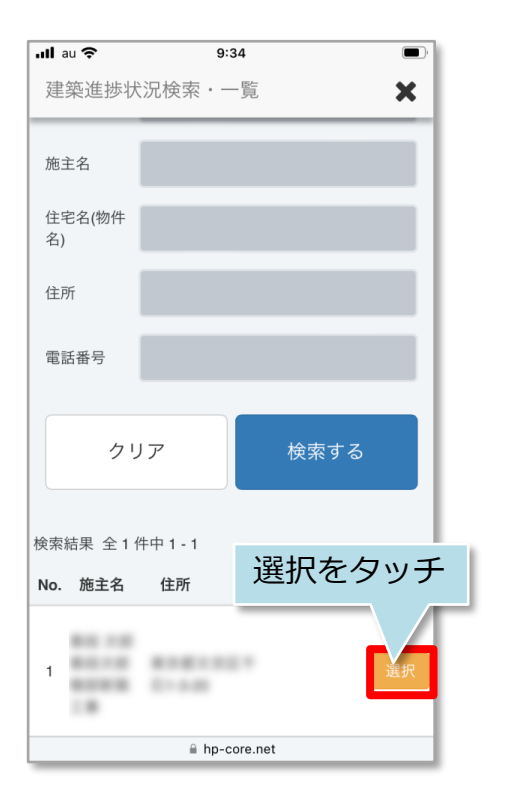

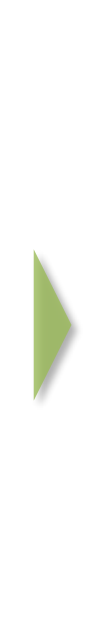

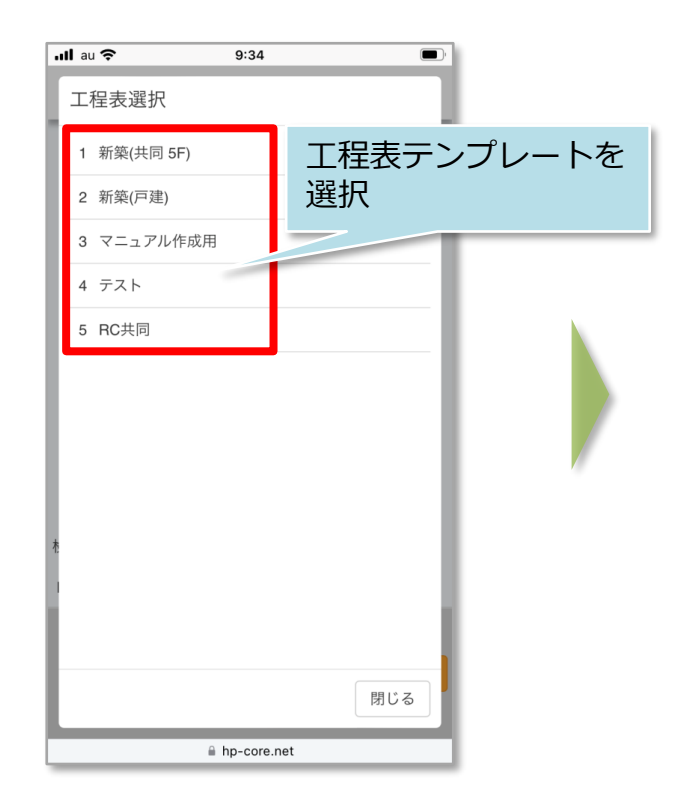

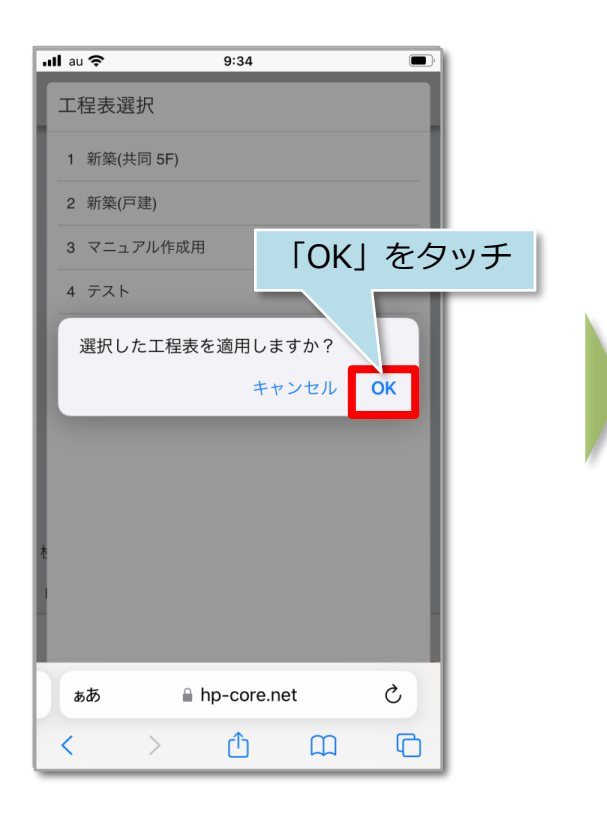

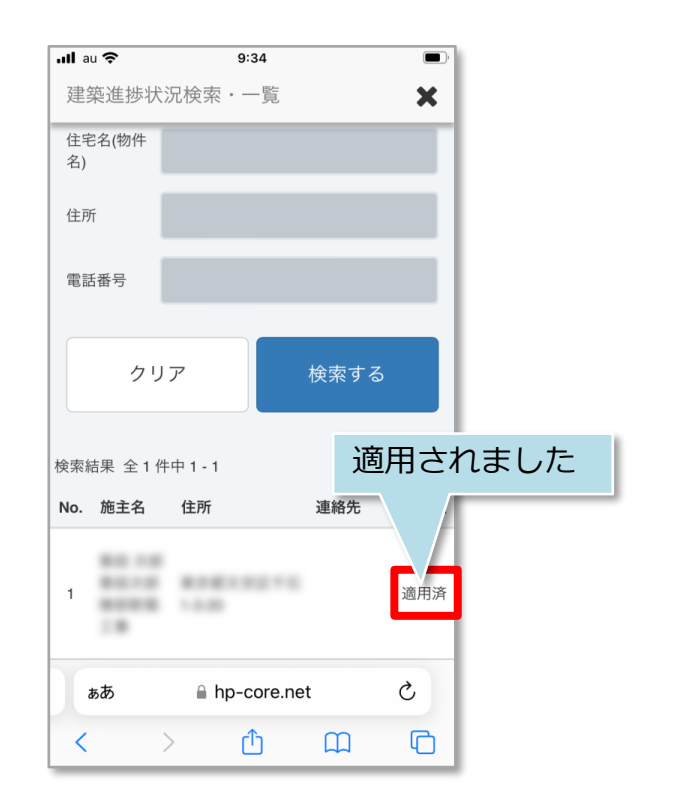

**MSJ GROUP** 

<mark>◇</mark> 株式会社 ハウスジーメン © House G-men Co., Ltd All Rights Reserved. Confidential 8

### **不適合箇所登録方法**

パソコンの操作と同様に、アップロードされた写真を見て、施工内容に不備があった 場合に「不適合」フラグを立てることや、改善写真の登録が可能です。

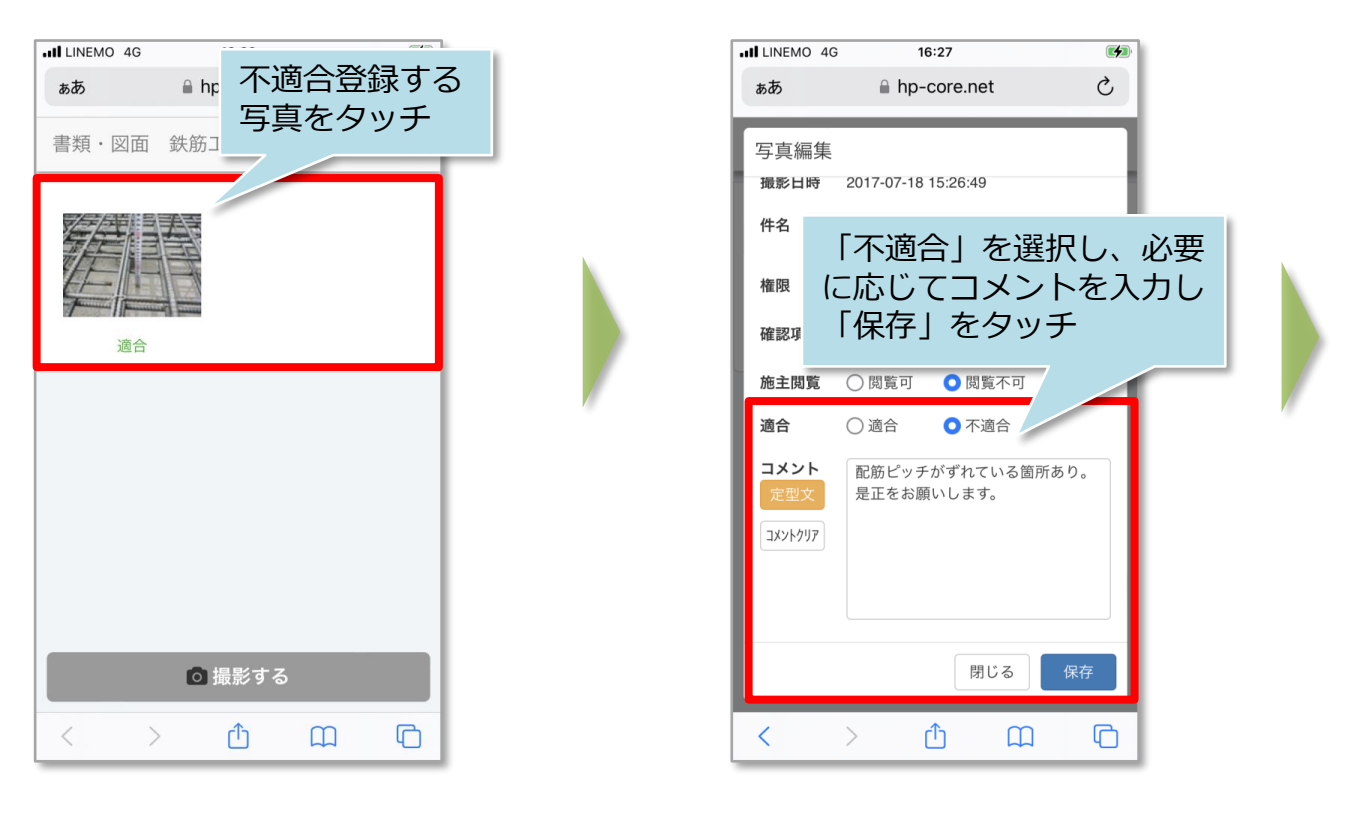

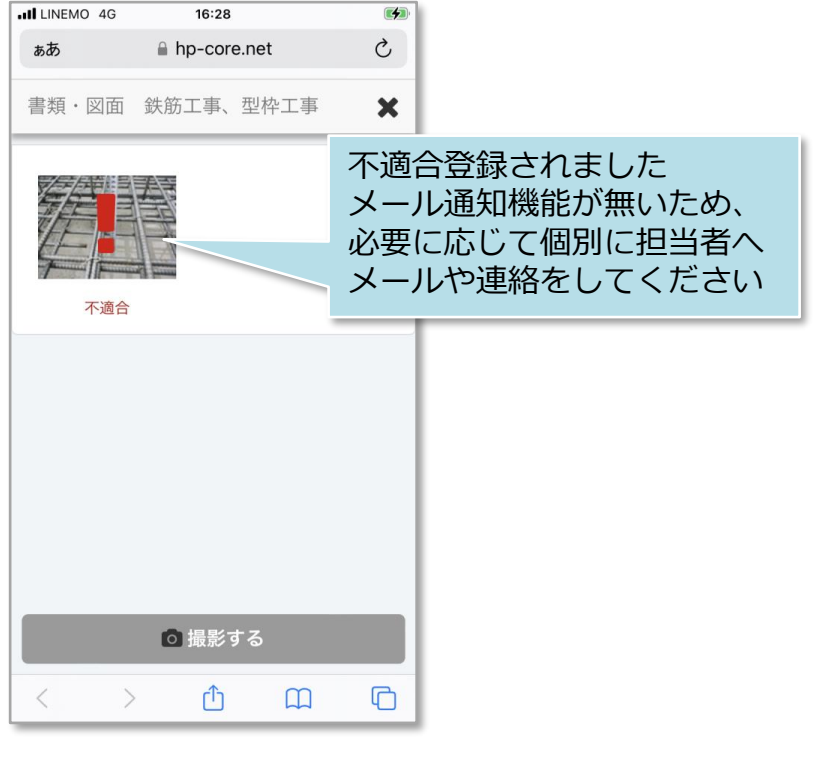

### **改善済写真の登録方法**

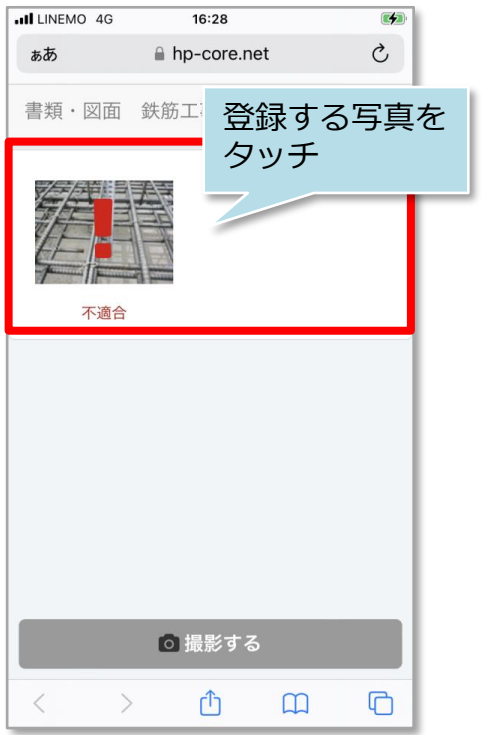

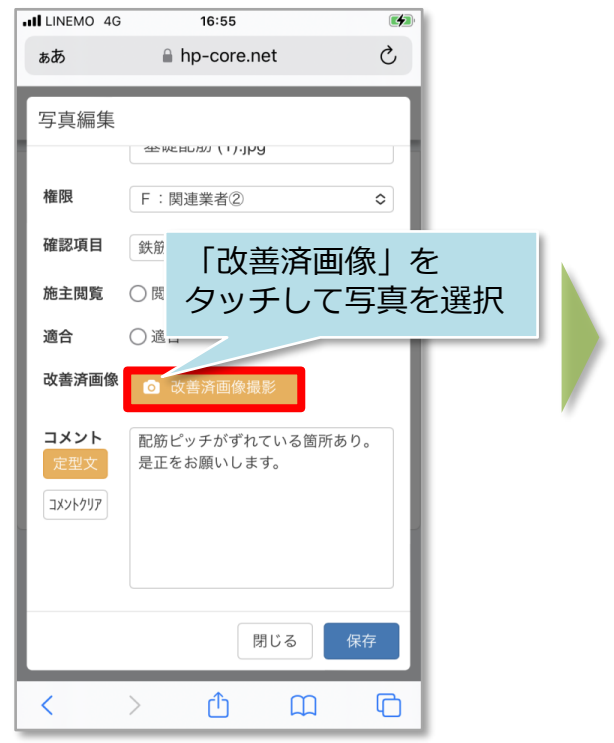

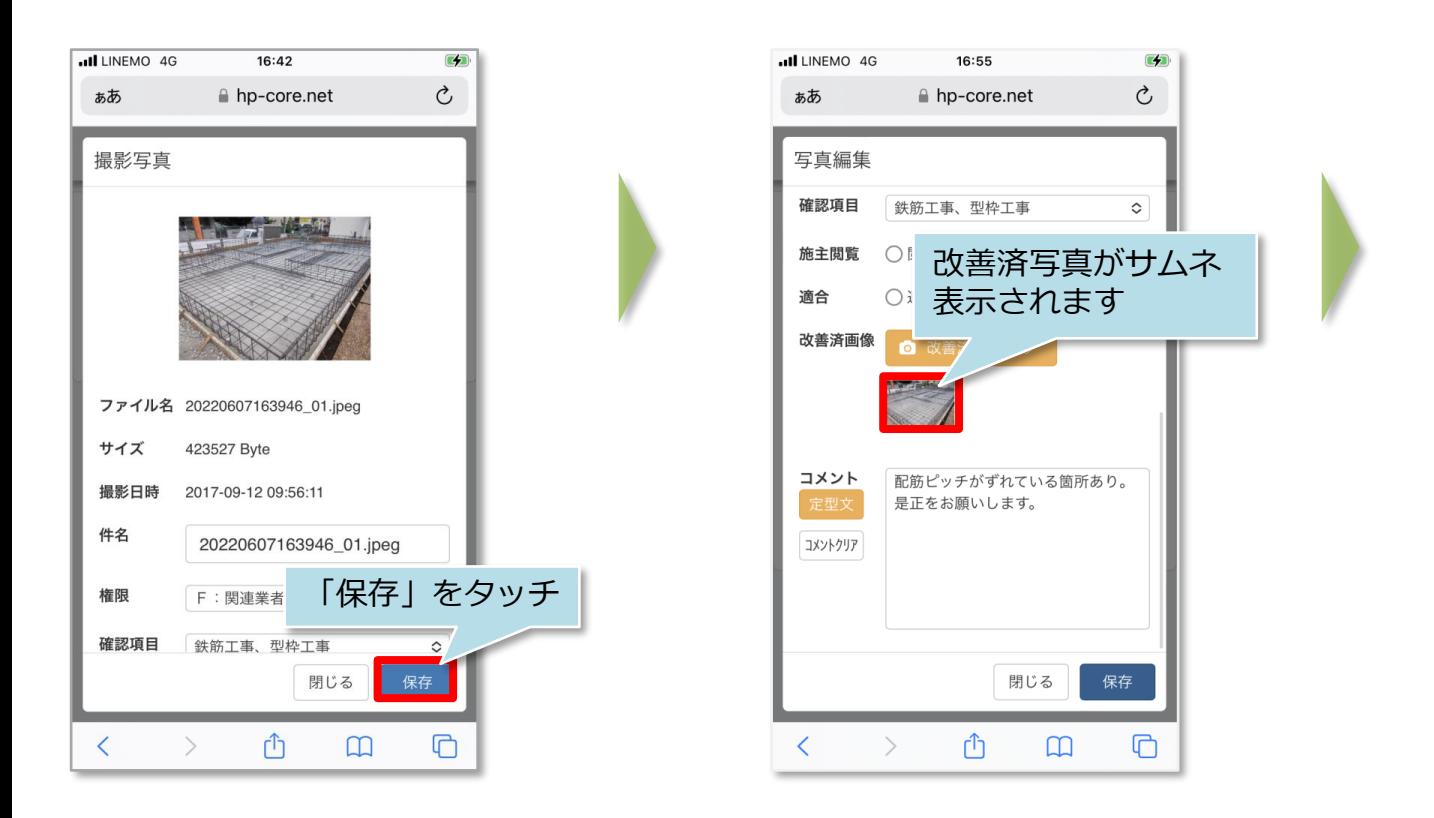

**MSJ GROUP** 

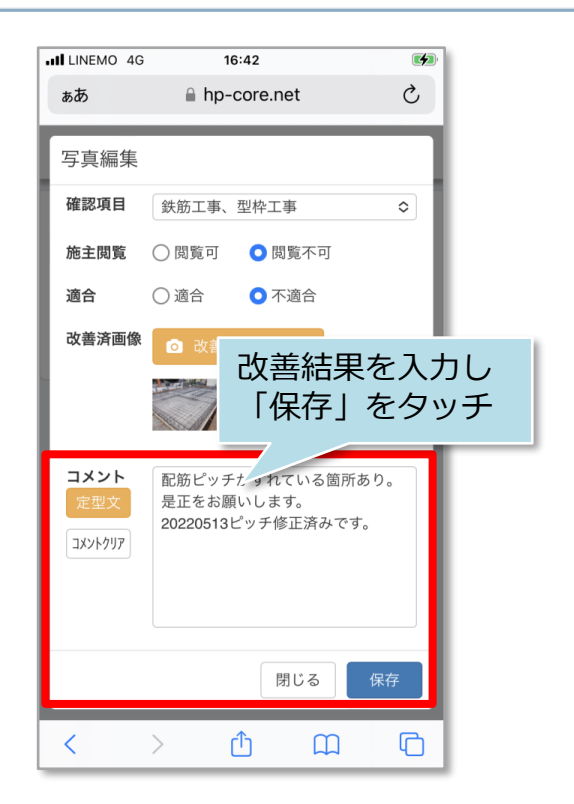

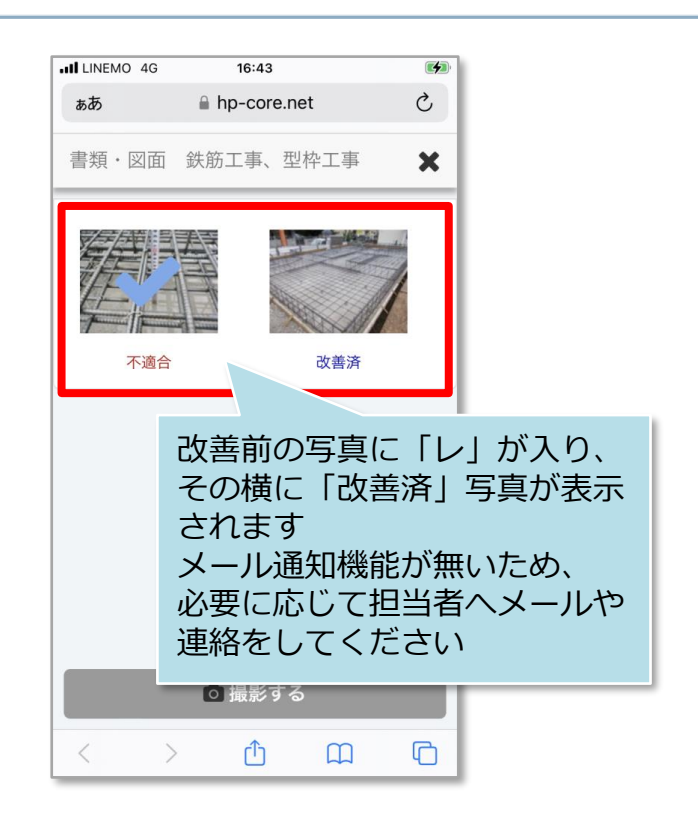

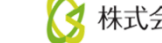